# Seletek Tarsier User's manual

eletek

The **Seletek Tarsier** has been designed to assist in the task of focusing a telescope, in those situations where a computer is not desirable or available.

While it will not perform auto-focusing functions, it will make the task of focusing much easier as:

- it will drive almost any kind of motor, from inexpensive DC ones to high accuracy stepper ones
- as you won't touch the focus knob, the scope will not vibrate thus making the process faster and more accurate
- focus positions can be permanently stored for a repeatable positioning of the imaging train
- it includes a display to make the process much easier
- and last, if a careful calibration is done, it will track the temperature as the session progresses and will automatically move the focuser to the correct position, avoiding the need to manually refocus every time.

### Setup

For the device to operate, you will have to supply:

- A 12V DC power supply (standard power jack, positive inside)
- As a suitable motor coupled to your telescope focuser:
  - either a stepper one (any of the Seletek focuser motors and plates, apart from motors by Technical Innovations, Moonlite, FeatherTouch, Lakeside...) These motors will use the DB9 connector of the **Tarsier**
  - A or an inexpensive DC one (from Orion, Rigel systems or many others) These ones will connect to the mono audio jack of the **Tarsier**
- Optionally, an <u>external temperature sensor</u> (again, compatible with all other Seletek models)

## **Operation of the Tarsier**

One powered, we'll be presented with the main screen:

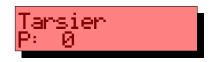

... where we can see the actual position of the motor ("0"). If we have installed the optional temperature sensor, the current temp. in  $^{\circ}$ C will also be displayed

First, please note the buttons can be pressed in two ways, a "*normal*" one, button pressed and released in a few tenths of a second, and a "*long*" one, if the button is kept pressed for longer.

So, going to business, the *buttons* will operate in the following way:

| MENU      | "Menu" [normal press] → access the MENU [long press] → save the current position, see later in the manual                                                                                                    |
|-----------|----------------------------------------------------------------------------------------------------|
|           | ">" and "<" → move to either direction, in a "slow" way, that<br>meaning: <ul> <li>[normal press] the motor will move a small number of<br/>steps (you can define that number from the <b>MENU</b>)</li> <li>[long press] it will move continuously at the slowest<br/>speed defined, until the button is released</li> </ul>       |
| << 0 0 >> | <ul> <li>"&gt;&gt;" and "&lt;&lt;" → same as before, but faster:         <ul> <li>[normal press] the motor will move a higher number of steps (you can also define that number from the MENU)</li> <li>[long press] it will move continuously accelerating from the slowest speed defined to the fastest one</li> </ul> </li> </ul> |
| Οκ        | "OK"<br>[ <i>long press</i> ] → the current position (and temperature if available) will be stored in the internal list                                                                                                    |

So far, we can already operate our **Tarsier**; no configuration is needed in many cases, and our "focusing experience" has already improved compared to a fully manual operation.

Take make the most of the **Tarsier**, however, it is recommended to keep reading.

From the **MENU**, we will access quite a few options:

- <u>Saved points</u>
- <u>Temperature compensation</u> (SUBMENU)
  - ✓ from current point
  - ✓ from saved point
  - ✓ parameters

#### Motor configuration (SUBMENU)

- ✓ Minimum speed
- ✓ Maximum speed
- ✓ High accuracy (steps)
- ✓ Low accuracy (steps)
- ✓ Motor type
- ✓ Wiring
- ✓ Backlash
- ✓ Halfstep
- ✓ Power while moving
- ✓ Power while stopped
- ✓ Reset position
- Backlight
- Contrast
- <u>Volume</u>

Pressing "**OK**" at any option will go down in the **MENU**, pressing "**MENU**" will go up until back to the main screen.

#### **Detailed description of options**:

Saved points

Access to the list of saved positions; use the direction keys to navigate, **OK** to perform a goto to the displayed point, *long press* of **OK** to delete the point.

The points with stored temperature reading will be used for the temperature compensation algorithm.

Menu to go back

- Temperature compensation (**SUBMENU**) (more on temp. comp. Later)
  - ✓ from current point

the controller will understand the scope is already correctly focused, and will start applying corrections, based on the temperature drift, from this moment.

Press "Menu" to leave the temperature compensation mode, no other buttons will have any effect while active.

✓ from saved point

the controller will understand the scope is NOT correctly focused, and **will first move to the position matching the current temperature**, then apply corrections, based on the temperature drift, from this moment.

This feature is the most powerful to users with a fixed imaging train as, if the focuser is not moved manually (disengaging the motor) at any time, the can be up and running in no time!

Press "Menu" to leave the temperature compensation mode, no other buttons will have any effect while active.

✓ Parameters

will simply display the parameters calculated for the current set of points, showing the slope and the offset.

- Motor configuration (SUBMENU)
  - ✓ Minimum speed
    - specify the minimum speed of the motor, in milliseconds / step.
  - ✓ Maximum speed
    - specify the maximum speed of the motor, in milliseconds / step.

**Note**: as it is specified in ms / step, the value for min. speed should be higher than the value for max speed!

- High accuracy (steps)
  - this number defines the number of steps that the focuser:
    - will move when the buttons "<" or ">" are pressed normally
    - will wait for the temperature correction algorithm before applying any actual movement

So, basically, this number should be related to the length, in steps, of your CFZ (critical focus zone). I suggest to use  $\frac{1}{2}$  the CFZ.

- ✓ Low accuracy (steps)
  - number of steps a "normal press" of the "<<" and ">>" buttons will imply
- ✓ Motor type
  - used to select unipolar stepper (default), bipolar, DC or even step/direction interface
- ✓ Wiring
  - Lunático (default), Lunático reversed motion, RF/Moonlite, RF/Moonlite reversed.
- ✓ Backlash
  - backlash of the setup in steps
- ✓ Halfstep
  - true or false, to drive the motor in full (default) steps or halved ones
- ✓ Power while moving
  - % of the input power to be applied to the motor while in motion (PWM)
- ✓ Power while stopped

- same as before, while the motor is stopped (defaults to 0, only change if very sure of what you're doing)
- ✓ Reset position
  - sets current position as "0", then cleans the "saved points" list and also updates the power on position to 0.
- Backlight
  - ✓ adjust the brightness of the screen
- Contrast
  - ✓ adjust the contrast of the screen
- Volume
  - ✓ adjust the volume of the "key click"

## A few final notes

#### a) About focuser position when storing the telescope

If you want your "goto" points, or your *absolute*<sup>1</sup> temperature tracking parameters (that is, when you select from "saved point") to work between sessions, then it is important that the Tarsier "memorizes" the current position before switching it off.

This can be accomplished simply by pressing "Menu", long press, before switching it off, until the message "position saved" is displayed.

#### b) Saving the "fully racked in" position in the list

It may be convenient to store this position as one (the first?) of the "goto" points in the controller. Doing so, it won't be needed to save the position everyday (just the first one) and packing to go back home will be faster.

Beware, however, if you plan to use temperature compensation, and the temperature is stored with that position, this will void the algorithm, as it will believe that point to be a valid focus point for that temperature.

A trick for this to work not fooling the temperature compensation:

- le press the direction buttons until the focuser is fully racked in
- carefully unplug the motor, so the temperature sensor is also removed (in general, it is not recommended hot plugging, just be careful this time!)
- wait a few seconds until the temperature reading disappears from the main screen (it will be replaced by "No temp"); please be patient until the "No temp" is fixed on the screen, it may take a while as the temperature readings are averaged
- A now long-press "Ok" to save the point to the list.
- Also long-press "Menu" to store the position as the one it will start from on power up.

You can now go to the "Saved points" menu option to check the current position was saved with no temperature attached.

c) About temperature compensation in general

The accuracy of this approach will depend on motor and focuser quality, and on the thermal

<sup>1</sup> The other way of applying temperature compensation, focusing first, will always be available whatever the focuser position... as long as you don't change the focal length of the setup!

behavior of the telescope. With a good stepper motor (not with a DC one!), and a decent focuser, if you are careful setting it up you'll be surprised of the results.

In order to maximize the possibilities of success, you should remember that:

- It is recommended to place the temperature sensor in contact with the OTA, covered in such a way that no wind affects the reading.

- Usually the tubes "shrink" with the fall of temperature of the night. So it is better to do the first focusing outwards, pulling out the focuser, to do it match with small compensation motions, that will also be outwards.

- A good backlash calibration will be of real help in case the motor has to change direction.

- And of course, and foremost, a careful selection of points, as perfectly focused as possible, and good temperature readings.

Last, for those curious, even if the temperature is displayed in approx. Celsius degrees, no decimal places, it is stored in the system in 1/37 degree increment, far more than enough for the purpose of focusing.

|              | MinSpeed | MaxSpeed | MotorType | Wiring      | Halfstep | Power<br>moving | Power<br>Stopped |
|--------------|----------|----------|-----------|-------------|----------|-----------------|------------------|
| Lunatico     | 10       | 8        | unipolar  | Lunatico    | Optional | 100             | 0                |
| RoboFocus    | 5        | 5        | unipolar  | rf/moonlite | Optional | 100             | 0                |
| FeatherTouch | 3        | 3        | bipolar   | lunatico    | Optional | 100             | 0                |
| Typ. DC      | 50       | 50       | DC        | lunatico    | No       | 100             | 0                |

Recommended values:

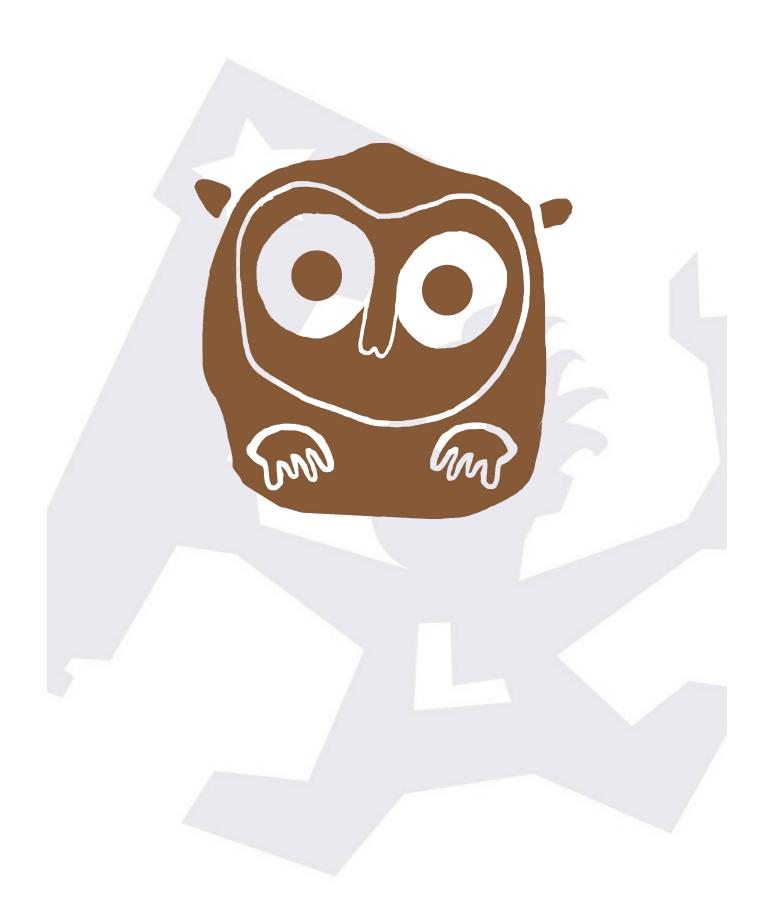